# **[Konfiguracja wstępna](https://pomoc.comarch.pl/mobile/pl/cee/20226/index.php/knowledge-base/konfiguracja-wstepna/)**

## **Konfiguracja**

Przed uruchomieniem nowego systemu CEE, jego funkcje muszą być dostosowane do specyficznych wymagań biznesowych firmy. Proces ten wykonywany jest w aplikacji Konfiguracja dla funkcji Comarch ERP Integration BUS, w którym uzupełniane są pola odpowiadające za powiązanie systemu ERP z Comarch Mobile. Dane należy uzupełnić na podstawie informacji uzyskanych od firmy Comarch.

#### **Zakładka Ustawienia:**

- **ID klienta**  identyfikator licencji
- **Hasło klienta**  hasło identyfikatora licencji
- **Użytkownik** nazwa użytkownika IBUS
- **Hasło użytkownika** hasło użytkownika IBUS
- **URL** adres mechanizmu pośredniczącego (IBUS)
- **Wersja**  wersja mechanizmu pośredniczącego
- **Kategoria artykułu dla MOS**  kategoria artykułów kanału sprzedaży. Wartości pobierane są z aplikacji *Kategorie artykułów kanału sprzedaży*.

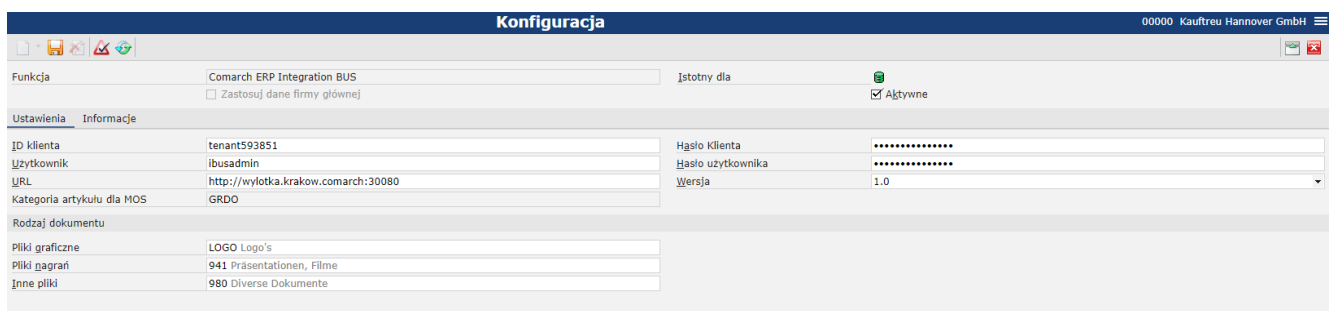

#### Konfiguracja w aplikacji Konfiguracja

Uwaga

Po uzupełnieniu pola *Kategoria artykułu dla MOS* i utworzeniu Kanału sprzedaży, jeżeli zostanie zmienione to pole w przyszłości, wówczas będzie konieczne utworzenie nowego Kanału

#### sprzedaży. **Sekcja Rodzaj dokumentu:**

W tej sekcji można zdefiniować rodzaje dokumentów dla poszczególnych plików importowanych z aplikacji Comarch Mobile. W aplikacji *Rodzaje dokumentów* można zdefiniować między innymi foldery systemowego repozytorium wiedzy, do których będą importowane pliki określonego typu.

- **Pliki graficzne** rodzaj dokumentu dla plików graficznych (np. obrazów)
- **Pliki nagrań** rodzaj dokumentu dla plików nagrań (np. plików dźwiękowych)
- **Inne pliki** rodzaj dokumentu dla pozostałych rodzajów plików (np. dokumentów), także plików generowanych w systemie Comarch ERP Enterprise (np. faktur generowanych na podstawie zamówienia złożonego w aplikacji Comarch Mobile)

### **Pracownicy wewnętrzni**

Aby pracownik należący do grupy, a więc pracownik wewnętrzny, mógł wykonywać działania w imieniu jednej lub kilku organizacji musi być przyporządkowany do co najmniej jednej organizacji, w której imieniu jest on upoważniony do działania. Organizacje są wprowadzane w danych podstawowych partnerów, w polu *[Przypisana organizacja]*, w widoku *[Podstawowe]*.

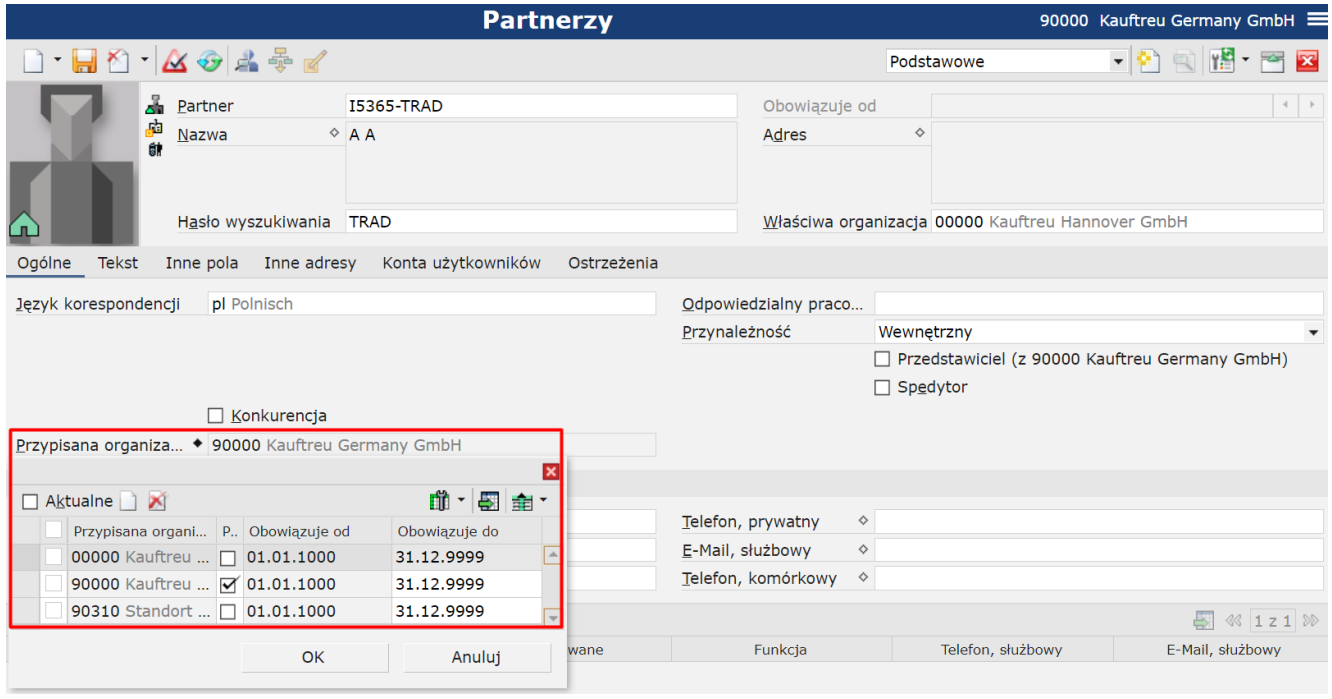

Przypisanie pracownika do organizacji

Po przypisaniu pracownika do organizacji relacje partnerskie generowane są automatyczne, natomiast dostęp do organizacji będzie dostępny po ponownym zalogowaniu do systemu ERP.

![](_page_2_Picture_30.jpeg)

Wygenerowane relacje po przypisaniu do organizacji

Przy określaniu organizacji, do których użytkownik posiada upoważnienie, brane są pod uwagę jedynie te organizacje, które są mu bezpośrednio przypisane.